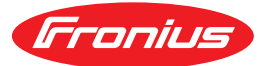

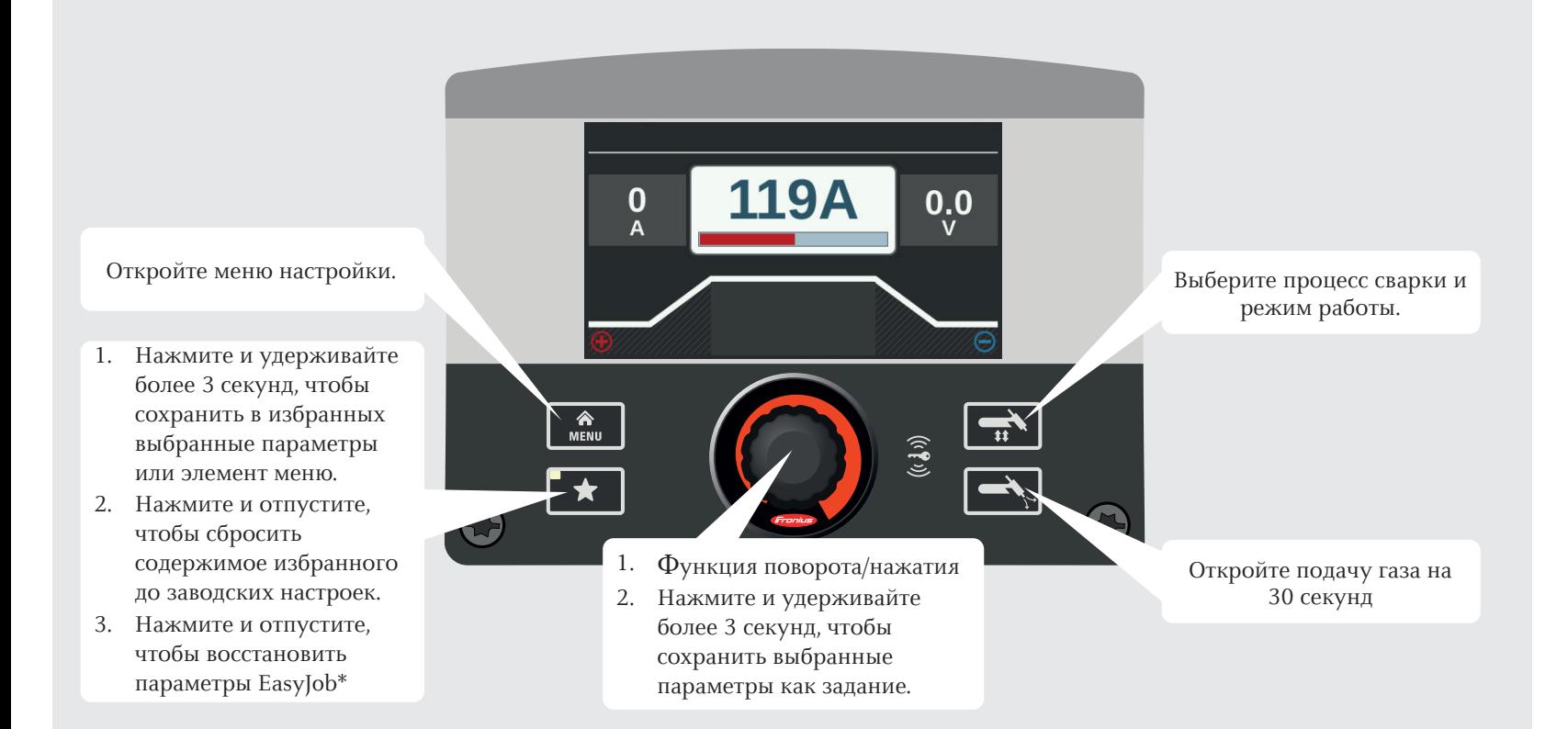

\* Предварительно следует активировать функциональный пакет Job (Задание).

## iWave 190i / iWave 230i Краткое руководство

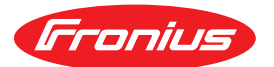

119A  $\bf{0}$  $0.0$ Откройте меню настройки. Выберите процесс сварки и режим работы. 1. Нажмите и удерживайте более 3 секунд, чтобы сохранить в избранных выбранные параметры или элемент меню. 2. Нажмите и отпустите, чтобы сбросить содержимое избранного 1. Функция поворота/нажатия Откройте подачу газа на до заводских настроек. 2. Нажмите и удерживайте 30 секунд 3. Нажмите и отпустите, более 3 секунд, чтобы чтобы восстановить сохранить выбранные параметры EasyJob\* параметры как задание.

\* Предварительно следует активировать функциональный пакет Job (Задание).

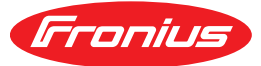

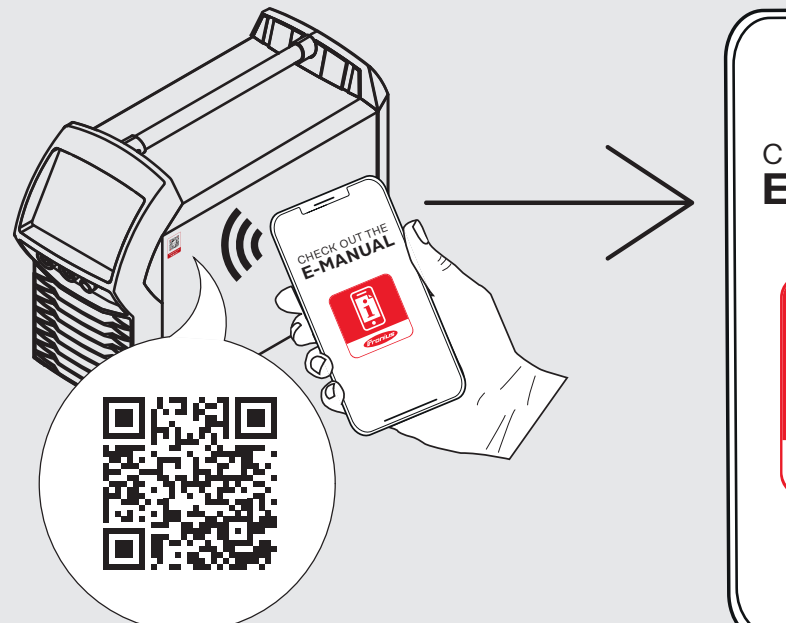

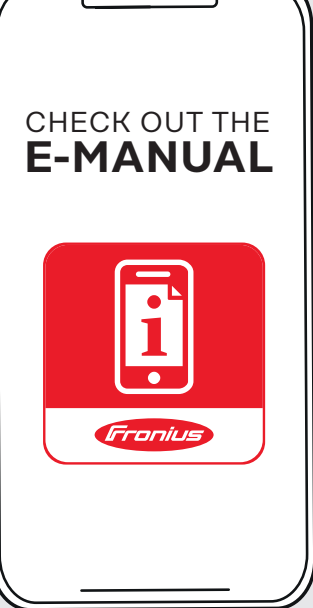

## БЕЗОПАСНОСТЬ

**Перед началом работы с устройством внимательно ознакомьтесь со всей документацией: и той, которая поставляется с устройством, и той, которая доступна на веб-сайте. Этот документ описывает только часть функций устройства. Полное описание возможностей устройства см. в руководстве по эксплуатации.**

n Source (1999)<br>Maria Carteria 42,0426,0235,RU 005-19012022

## iWave 190i / iWave 230i

Краткое руководство

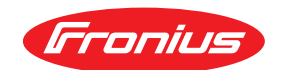

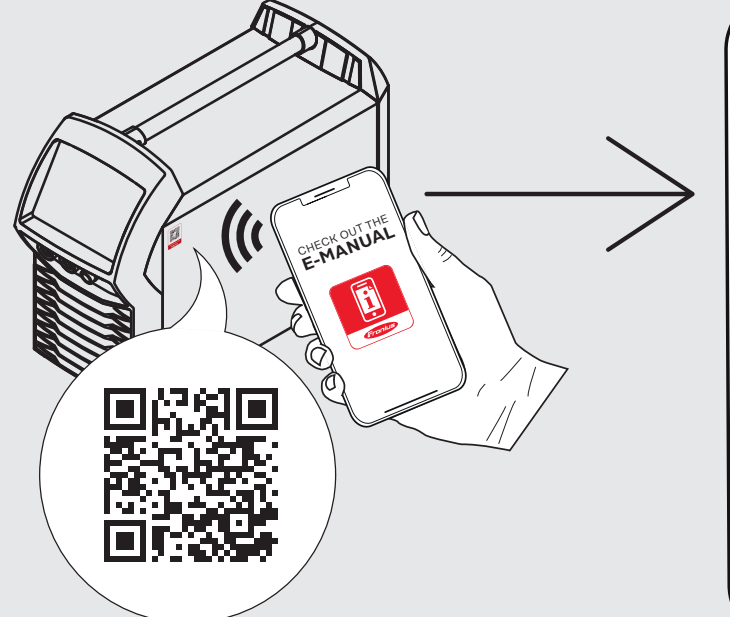

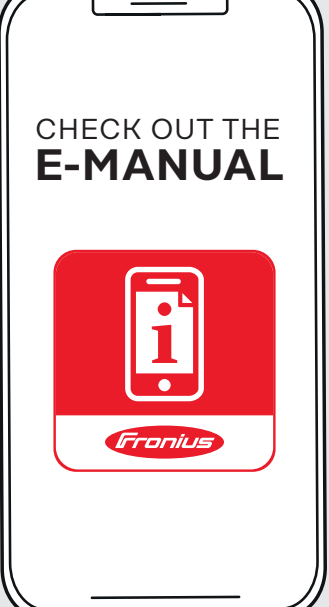

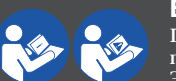

## БЕЗОПАСНОСТЬ

**Перед началом работы с устройством внимательно ознакомьтесь со всей документацией: и той, которая поставляется с устройством, и той, которая доступна на веб-сайте Этот документ описывает только часть функций устройства. Полное описание возможностей устройства см. в руководстве по эксплуатации.**

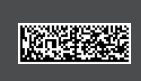